## **Install R Software**

Enter the URL for R project web site: **<https://cran.r-project.org/>**

In R web site, click on the **Download R** for the system that you use. This instruction is for Windows system, so you will click on Download R for Windows.

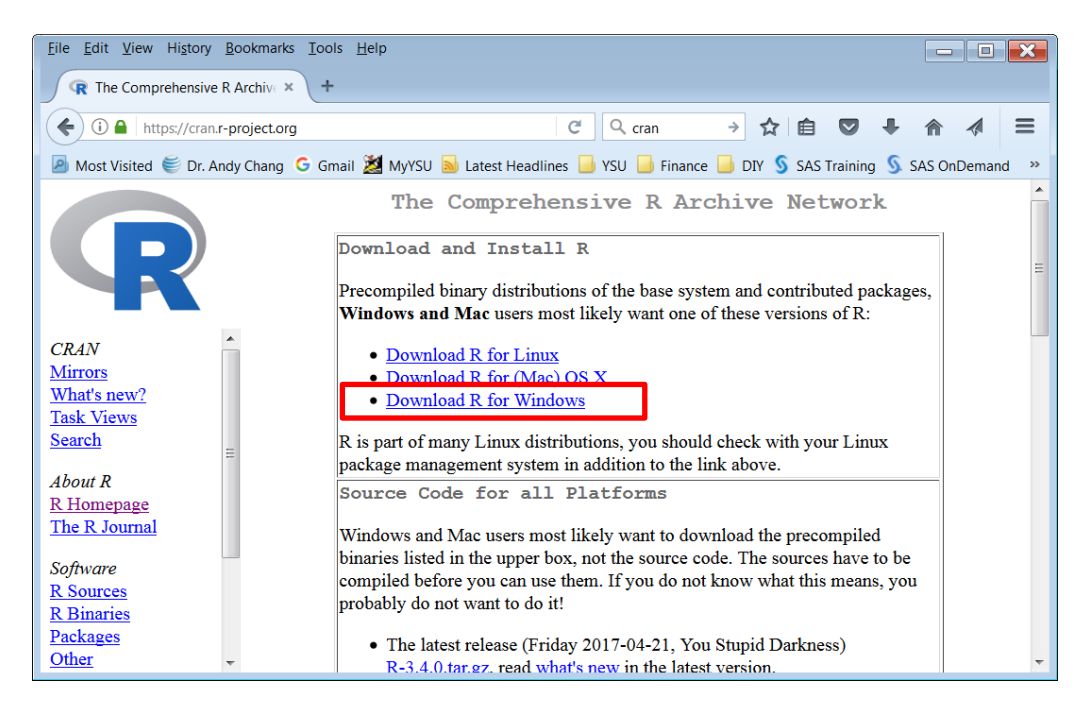

The **R-3.4.0-win.exe** file will be downloaded to your computer. Find this R-3.4.0-win.exe file that you just downloaded from CRAN and run/double-click it. You will see the following window. I would just use the default folder as you see in the window dialog box and click **Next** button to continue.

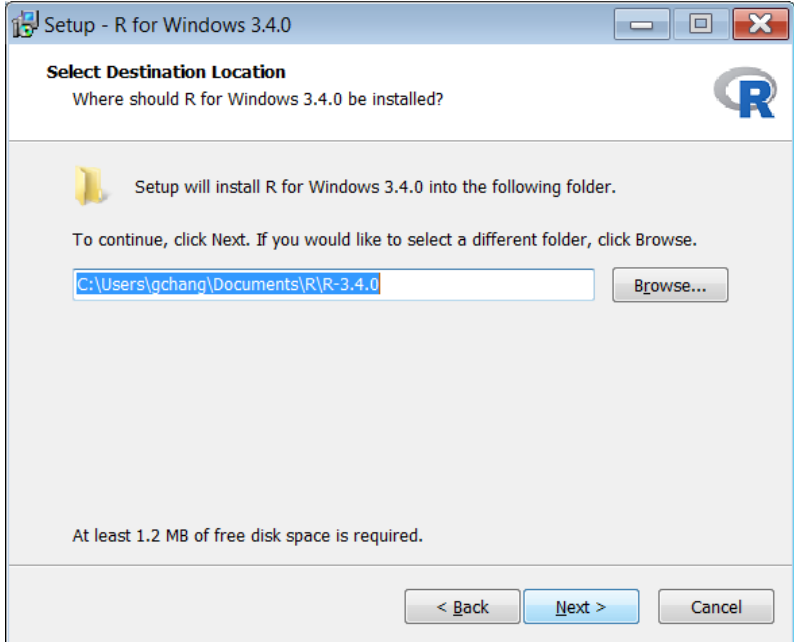

In the following setup window, you can just click on **Next** button to continue with all boxes checked that will install all options.

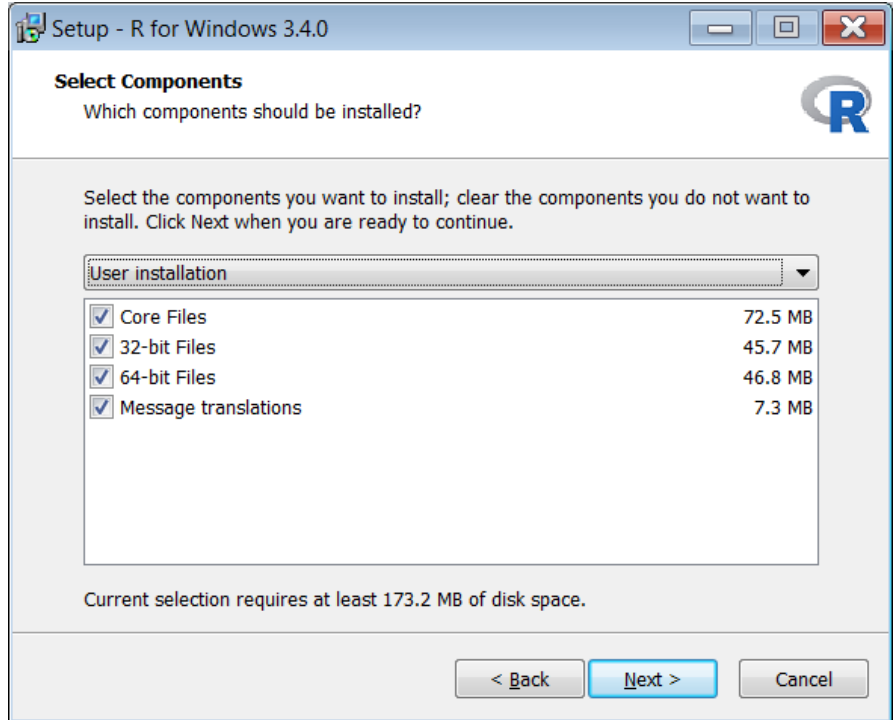

In the following window for startup option, you choose **Yes (customized startup)**, and then click **Next**.

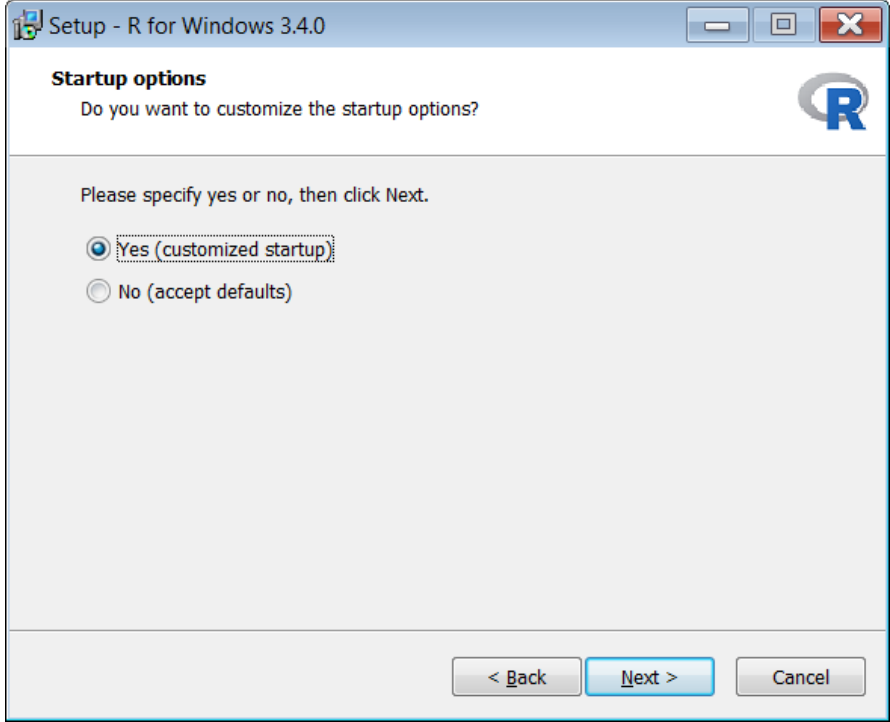

In the window for Display Mode, choose **SDI**, and click **Next button**. This option is best for running R Commander package.

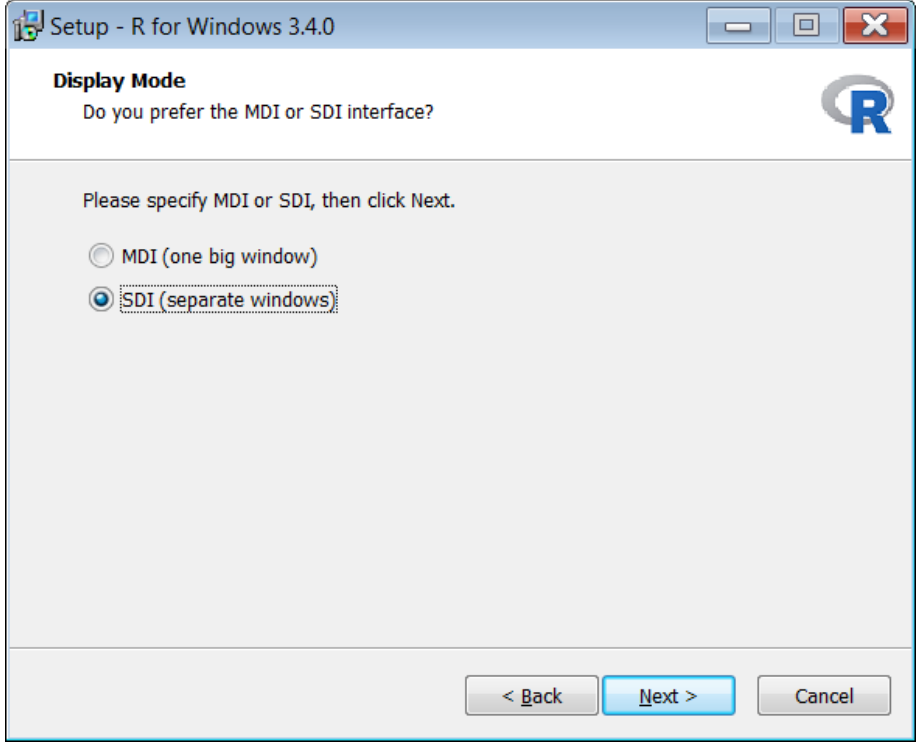

For Help Style, you can just leave it as HTML help, and click **Next** button.

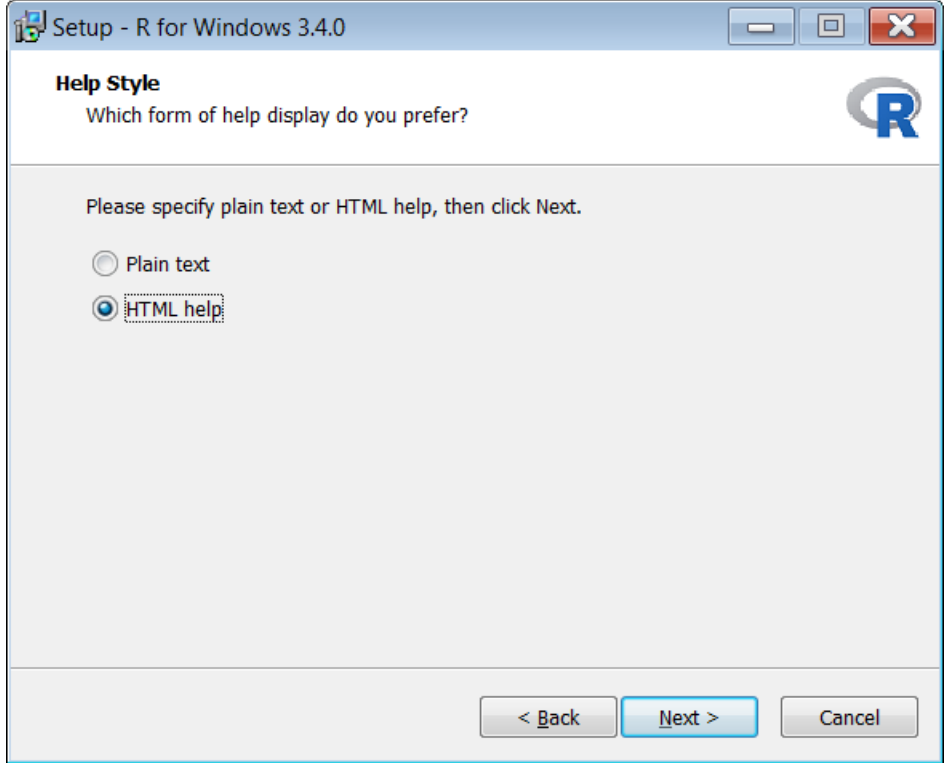

## Installing R / R Commander Package for Windows System

## Click **Next** button in the Select Start Menu Folder.

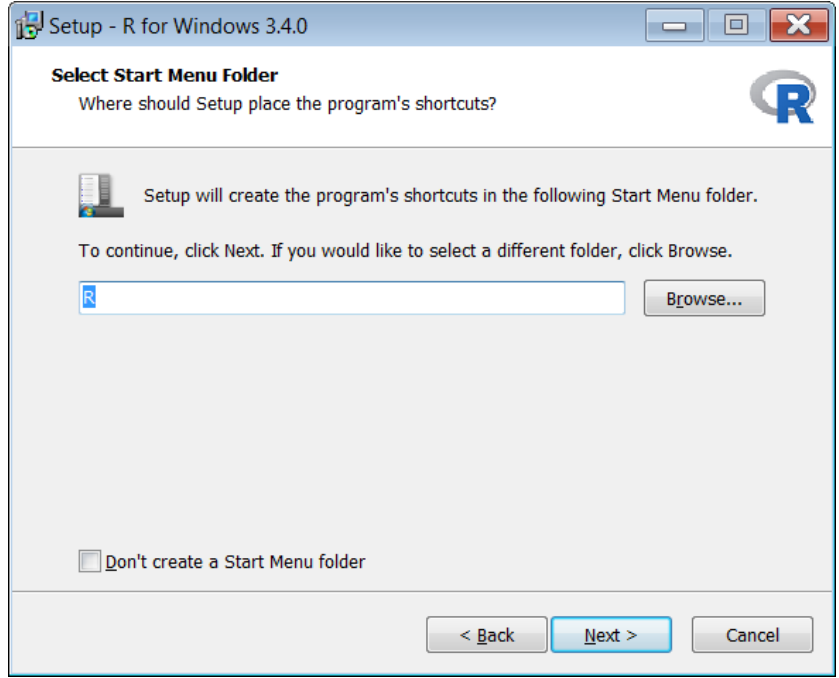

Click **Next** again in the Select Additional Tasks window.

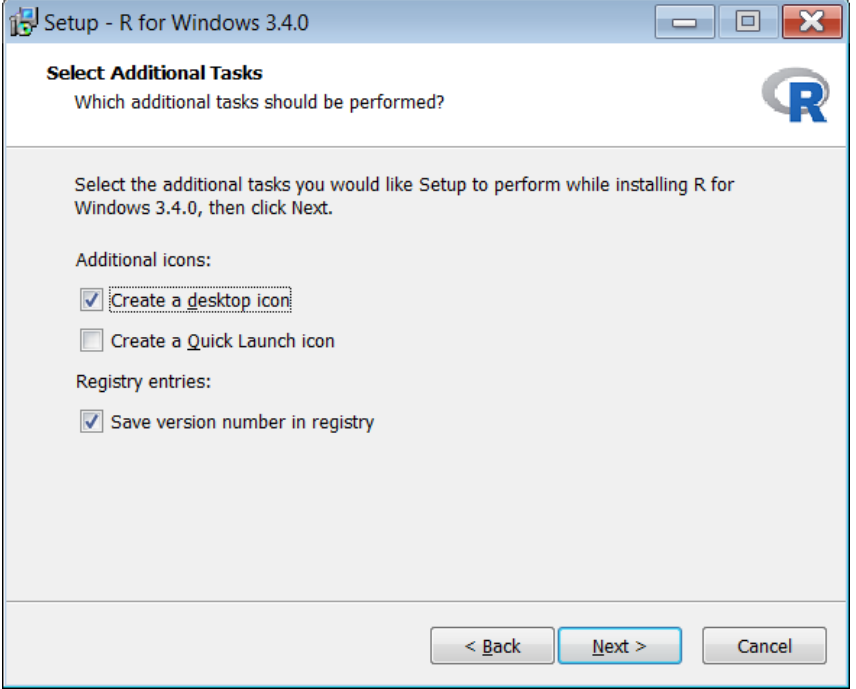

Wait till the installation is complete.

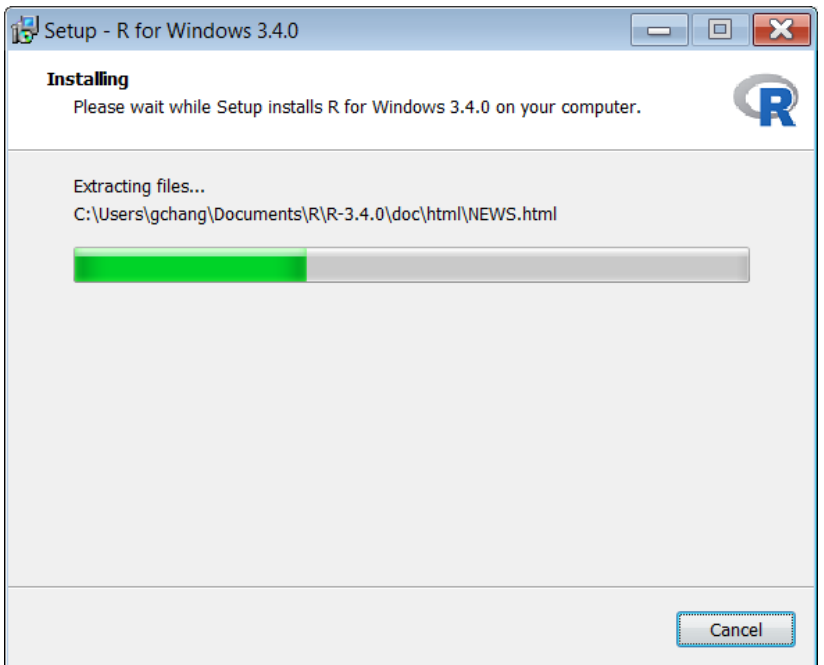

Click **Finish** button to complete the installation of R package.

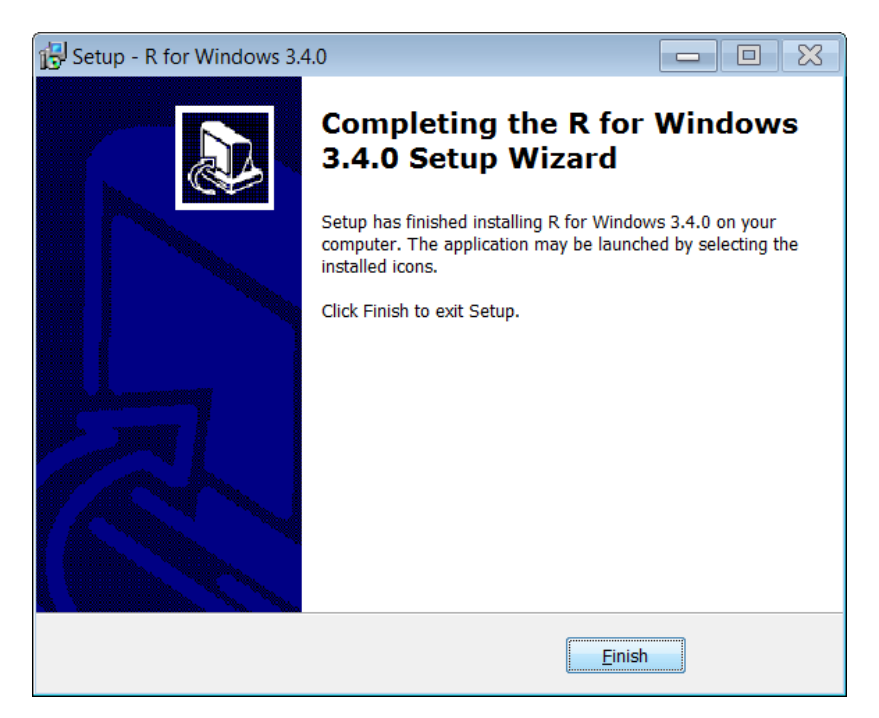

To run R software, click on the R icon on your desk top or where the file is located. You will see the following R Console window.

```
R R Console (64-bit)
                                                                        File Edit Misc Packages Windows Help
R version 3.4.0 (2017-04-21) -- "You Stupid Darkness"
Copyright (C) 2017 The R Foundation for Statistical Computing
Platform: x86 64-w64-mingw32/x64 (64-bit)
R is free software and comes with ABSOLUTELY NO WARRANTY.
You are welcome to redistribute it under certain conditions.
Type 'license()' or 'licence()' for distribution details.
 Natural language support but running in an English locale
R is a collaborative project with many contributors.
Type 'contributors()' for more information and
'citation()' on how to cite R or R packages in publications.
Type 'demo()' for some demos, 'help()' for on-line help, or
"The definition of some definition interface to help.<br>Type 'q()' to quit R.
>|
```
To install R Commander package, click on **Packages** and select **Install package(s)…**

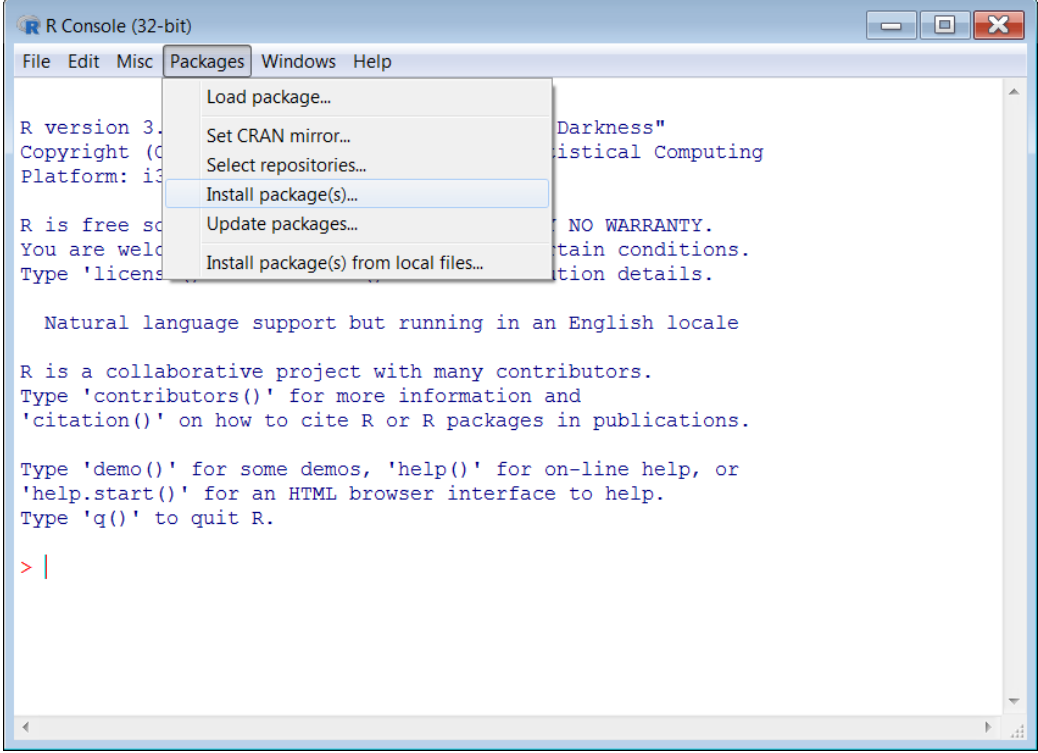

You will be asked to choose a mirror site. I chose **USA (KS) [https]**. You can choose any other site.

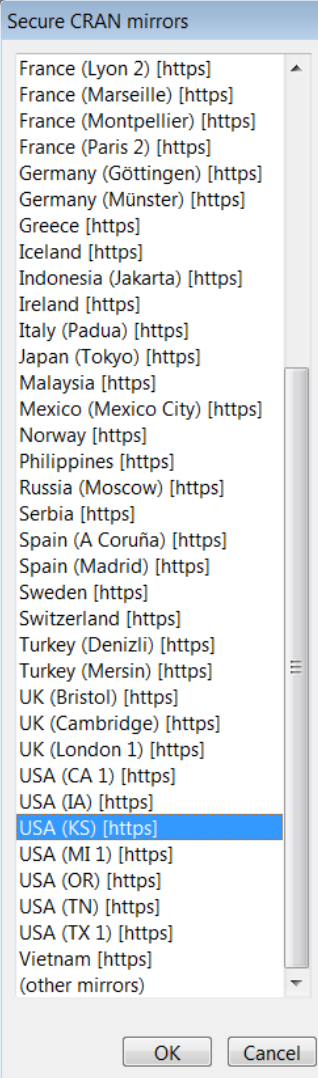

When you are asked to choose packages, you can choose **Rcmdr** for R Commander only, or choose **RcmdrPlugin.IPSUR** which is R Commander plus few other functions provided by IPSUR package. If you choose RcmdrPlugin.IPSUR, the Rcmdr will be also included.

After you clicked OK button, it will take few minutes to complete the installation.

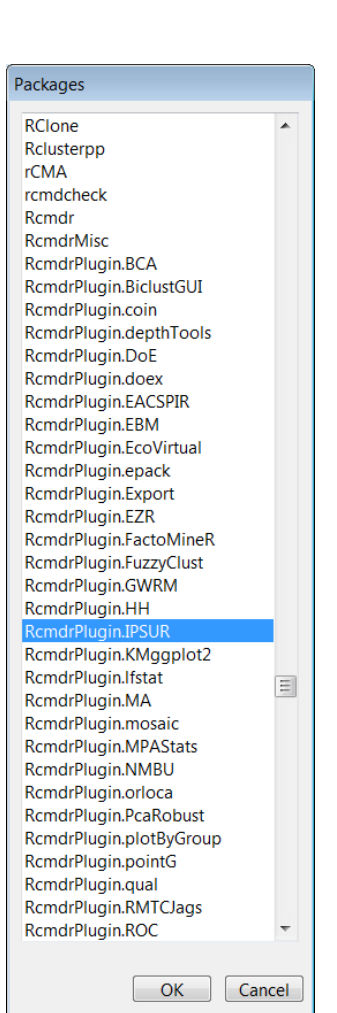

## Packages RClone Rclusterpp rCMA rcmdcheck RcmdrMisc RcmdrPlugin.BCA RcmdrPlugin.BiclustGUI RcmdrPlugin.coin RcmdrPlugin.depthTools RcmdrPlugin.DoE RcmdrPlugin.doex RcmdrPlugin.EACSPIR RcmdrPlugin.EBM RcmdrPlugin.EcoVirtual RcmdrPlugin.epack RcmdrPlugin.Export RcmdrPlugin.EZR RcmdrPlugin.FactoMineR RcmdrPlugin.FuzzyClust RcmdrPlugin.GWRM RcmdrPlugin.HH RcmdrPlugin.IPSUR RcmdrPlugin.KMggplot2 RcmdrPlugin.Ifstat  $\equiv$ RcmdrPlugin.MA RcmdrPlugin.mosaic RcmdrPlugin.MPAStats RcmdrPlugin.NMBU RcmdrPlugin.orloca RcmdrPlugin.PcaRobust RcmdrPlugin.plotByGroup RcmdrPlugin.pointG RcmdrPlugin.qual RcmdrPlugin.RMTCJags RcmdrPlugin.ROC  $\begin{bmatrix} & & \\ & & \end{bmatrix}$  Cancel

R R Console (32-bit) File Edit Misc Packages Windows Help Load package... R version 3. Darkness" Set CRAN mirror... Copyright (d istical Computing Select repositories... Platform: i3 Install package(s)... NO WARRANTY. R is free so Update packages... You are weld tain conditions. Install package(s) from local files... Type 'licens tion details. Natural language support but running in an English locale R is a collaborative project with many contributors.<br>Type 'contributors()' for more information and 'citation()' on how to cite R or R packages in publications. Type 'demo()' for some demos, 'help()' for on-line help, or 'help.start()' for an HTML browser interface to help. Type  $'q()'$  to quit R. > setRepositories()  $>$ |

To run R Commander, click on **Packages** and select **Load Package…**

In the Select one window, please select **Rcmdr**, if you wish to run R Commander only. If you wish to use R Commander with IPSUR, you will need to click on RcmdrPlugin.IPSUR. The following is the R Commander window.

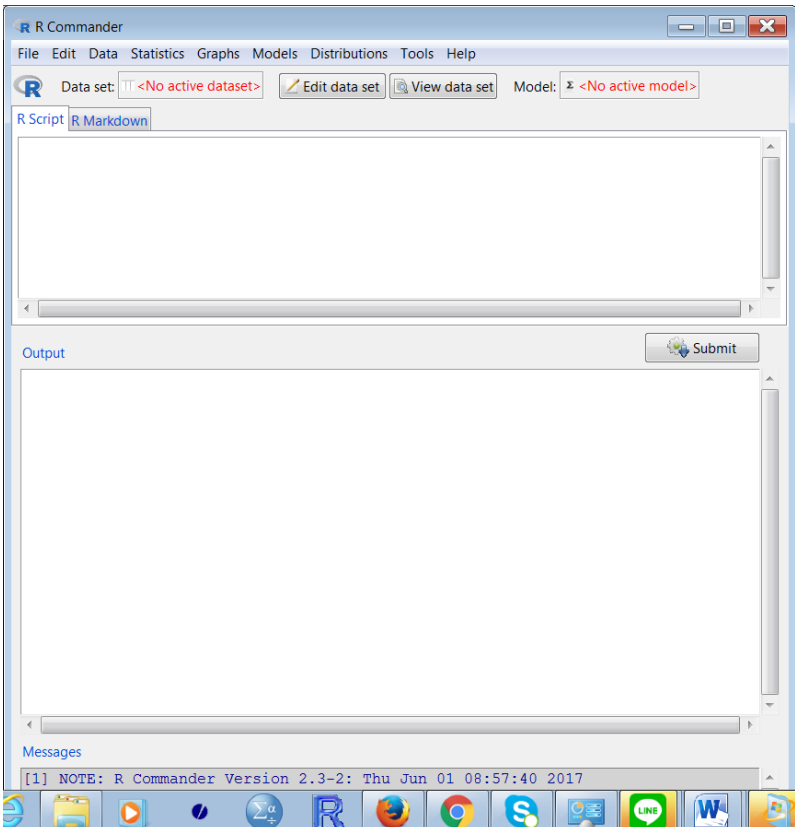

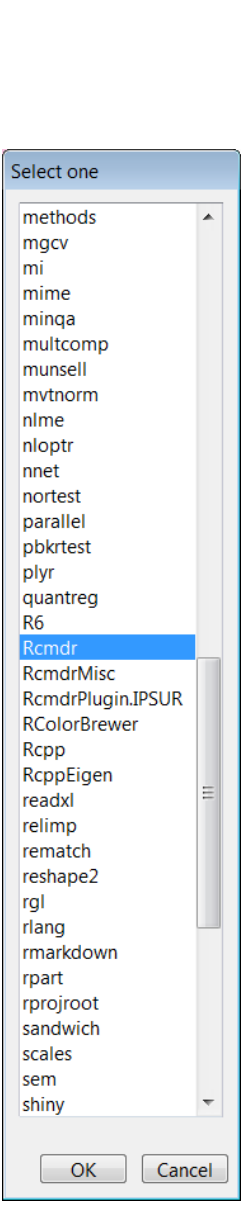